# **Configuring The Main Screen**

The Main Screen can be configured or laid out to suit specific needs and monitor sizes.

## **The Slide View**

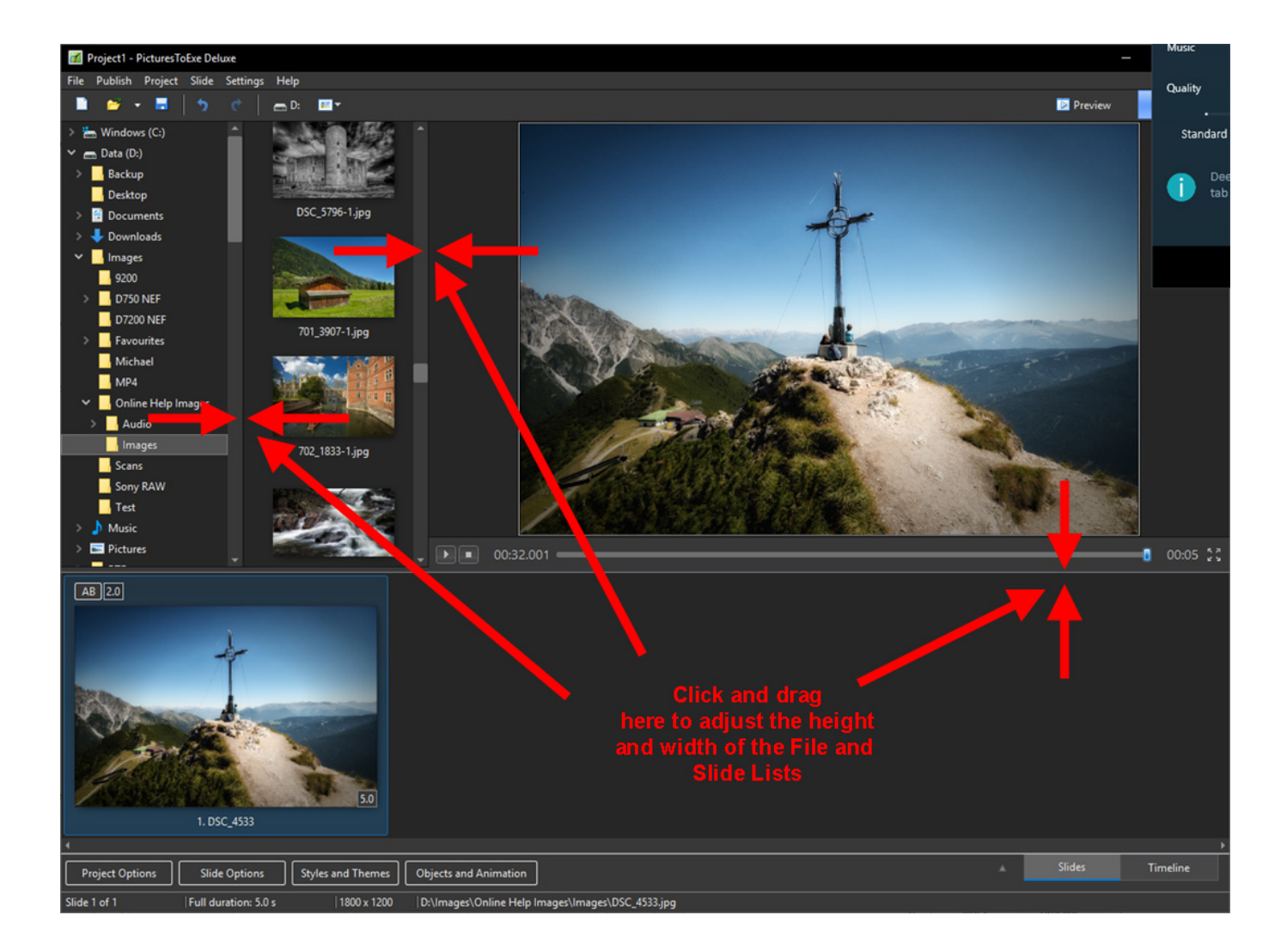

### **The Timeline View**

Last update: 2022/12/19 en-us:10.0:main-window\_1:configuring\_main\_screen https://docs.pteavstudio.com/en-us/10.0/main-window\_1/configuring\_main\_screen

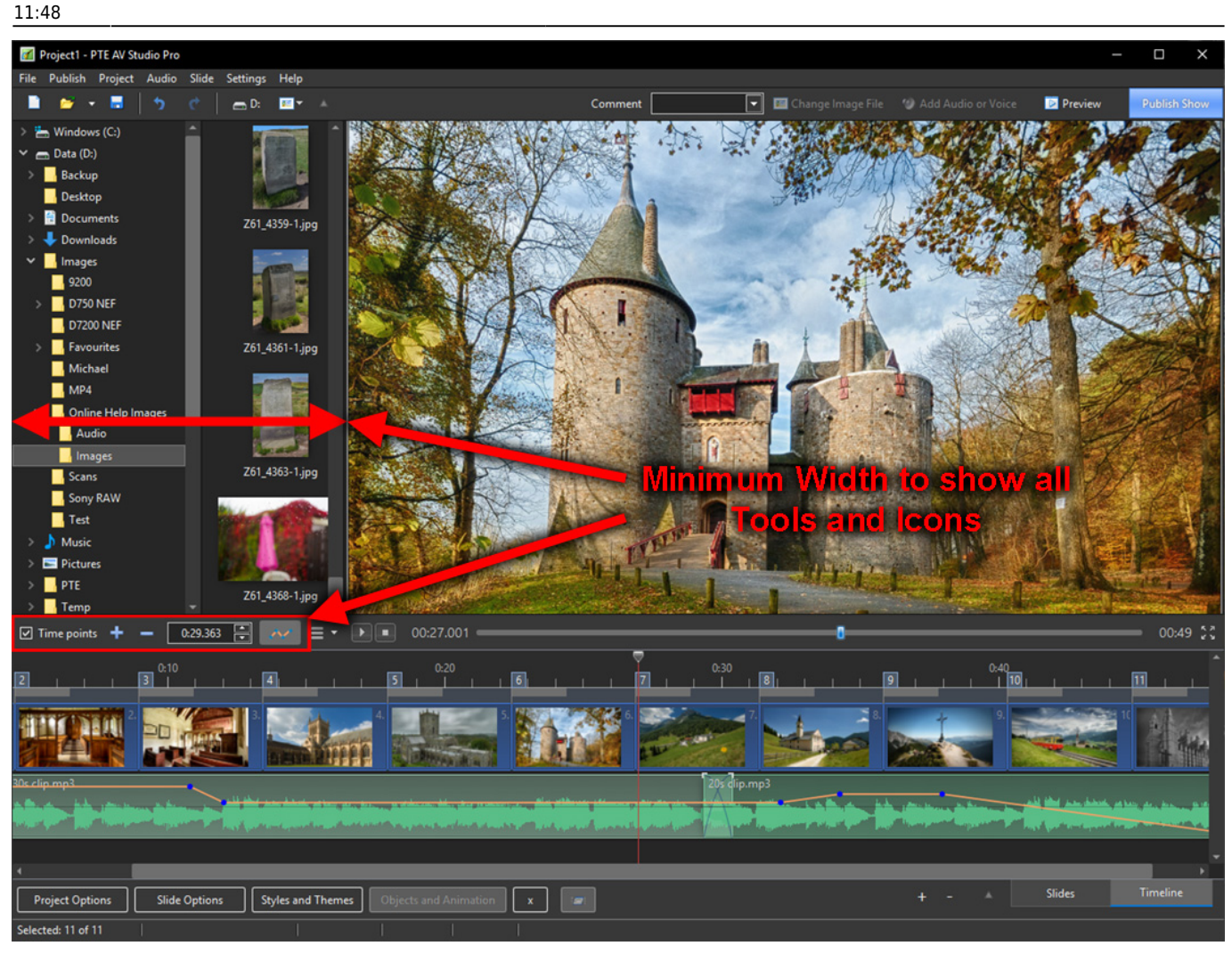

## **The Full-Screen View**

#### **Slides View**

- Toggle Full Screen View of Slide List
- Adjust Thumbnail Size

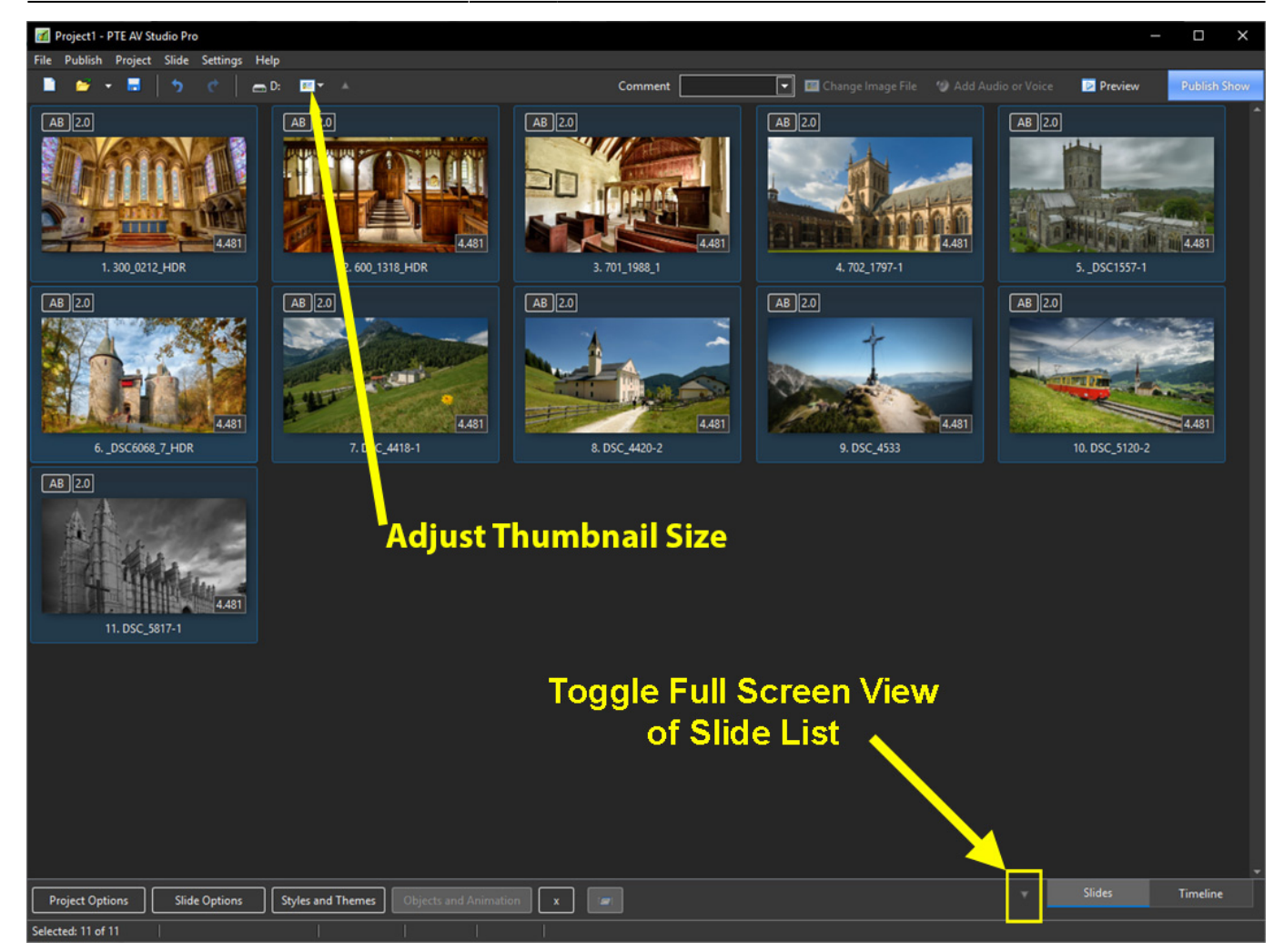

#### **Timeline View**

Last<br>update: update: 2022/12/19 en-us:10.0:main-window\_1:configuring\_main\_screen https://docs.pteavstudio.com/en-us/10.0/main-window\_1/configuring\_main\_screen 11:48

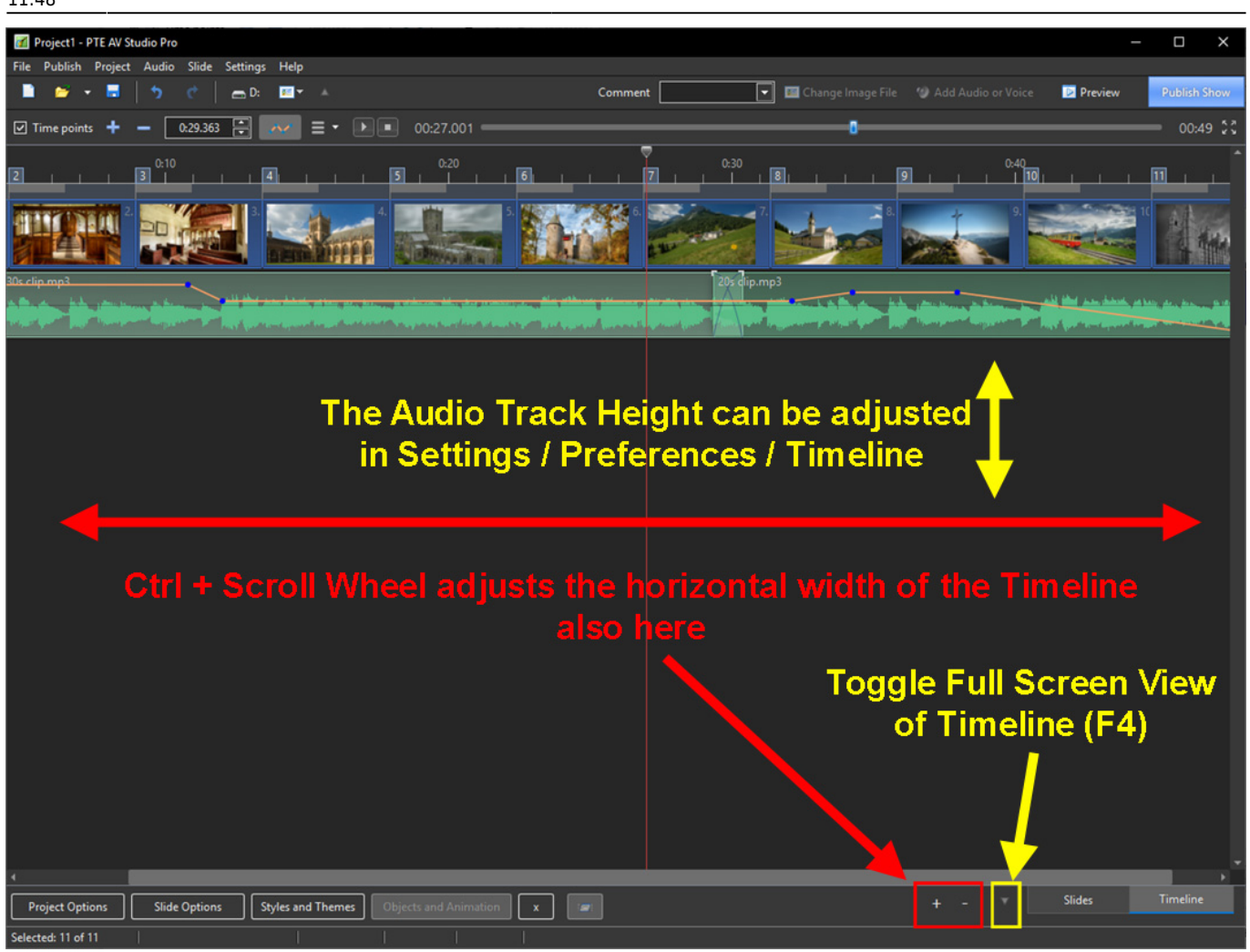

From: <https://docs.pteavstudio.com/>- **PTE AV Studio**

Permanent link: **[https://docs.pteavstudio.com/en-us/10.0/main-window\\_1/configuring\\_main\\_screen](https://docs.pteavstudio.com/en-us/10.0/main-window_1/configuring_main_screen)**

Last update: **2022/12/19 11:48**

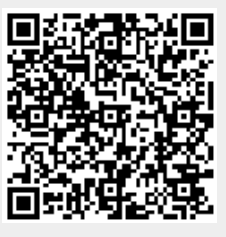